# **Sistema de arquivos Tópicos**

- **NO VFS**
- **En Classificações de arquivos**
- **Registro inicial dos sistemas de arquivos**
- **•** Propriedades e atributos
- **Ferramentas e manipulação de arquivos**

## **Sistema de arquivos em Linux**

- API implementada pelo VFS
- Características dos sistemas UNIX
- Árvore de diretórios padrão FHS
- Sistema de arquivos unificado (diversos dispositivos em um mesma árvores de diretórios com base no *root filesystem*)
- Pontos de montagem (diretórios) sobre as partições (dispositivos)

## **Sistema de arquivos em Linux**

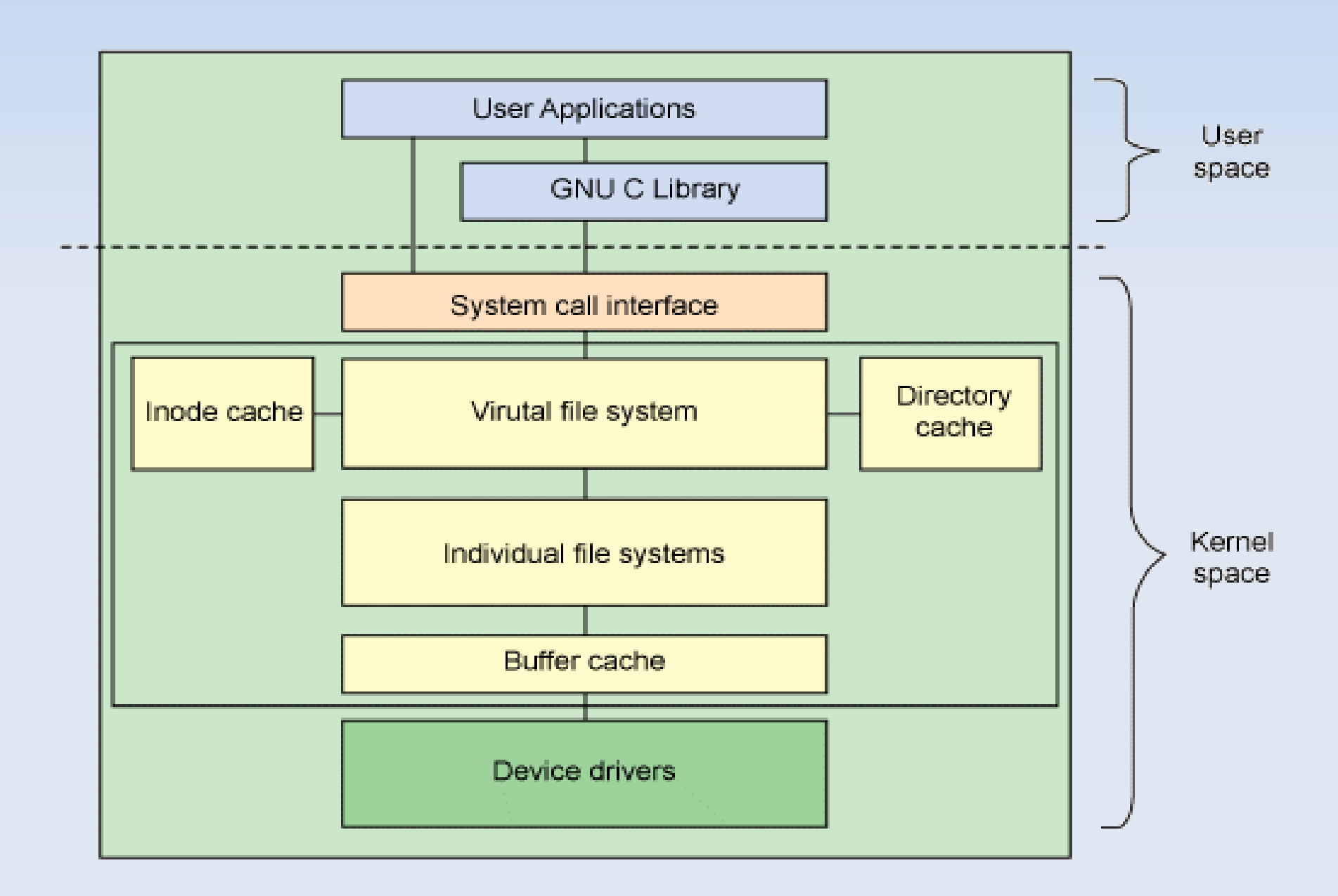

Retirado de: http://www.ibm.com/developerworks/linux/library/l-linux-filesystem/

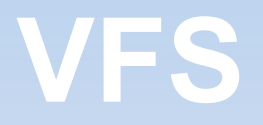

- Estruturas suportadas pelo VFS: dentry, file, inode e superblock
- Superblock operations
- Ξ Inode, dentry e file operations
- **Função do VFS:** 
	- **Manter controle dos FS disponíveis**
	- Associar e desassociar dispositivos com instancias do FS
	- **Processar as operações dos objetos. Para** procedimentos genéricos, realizar em buffer. Para específicos, acionar diretamente a camada do FS

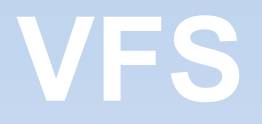

- VFS torna-se uma camada entre o FS e a chamada de sistema
- **Todo FS a ser utilizado no sistema deve se** registrar no VFS através de operações
- Através de módulos ou procedimentos de kernel é possível interagir com diversos tipos de sistemas de arquivos: ext, xfs, jfs, fat32, ntfs, iso9660, reiserfs, etc

## **Sistemas de arquivos mais utilizados**

**ReiserFS e ext4** 

Utilização de técnica de "journal filesystem"

 Organização de estrutura de diretórios através de árvores (b-tree)

#### **Estruturas**

#### **Estrutura de Inode em sistema EXT**

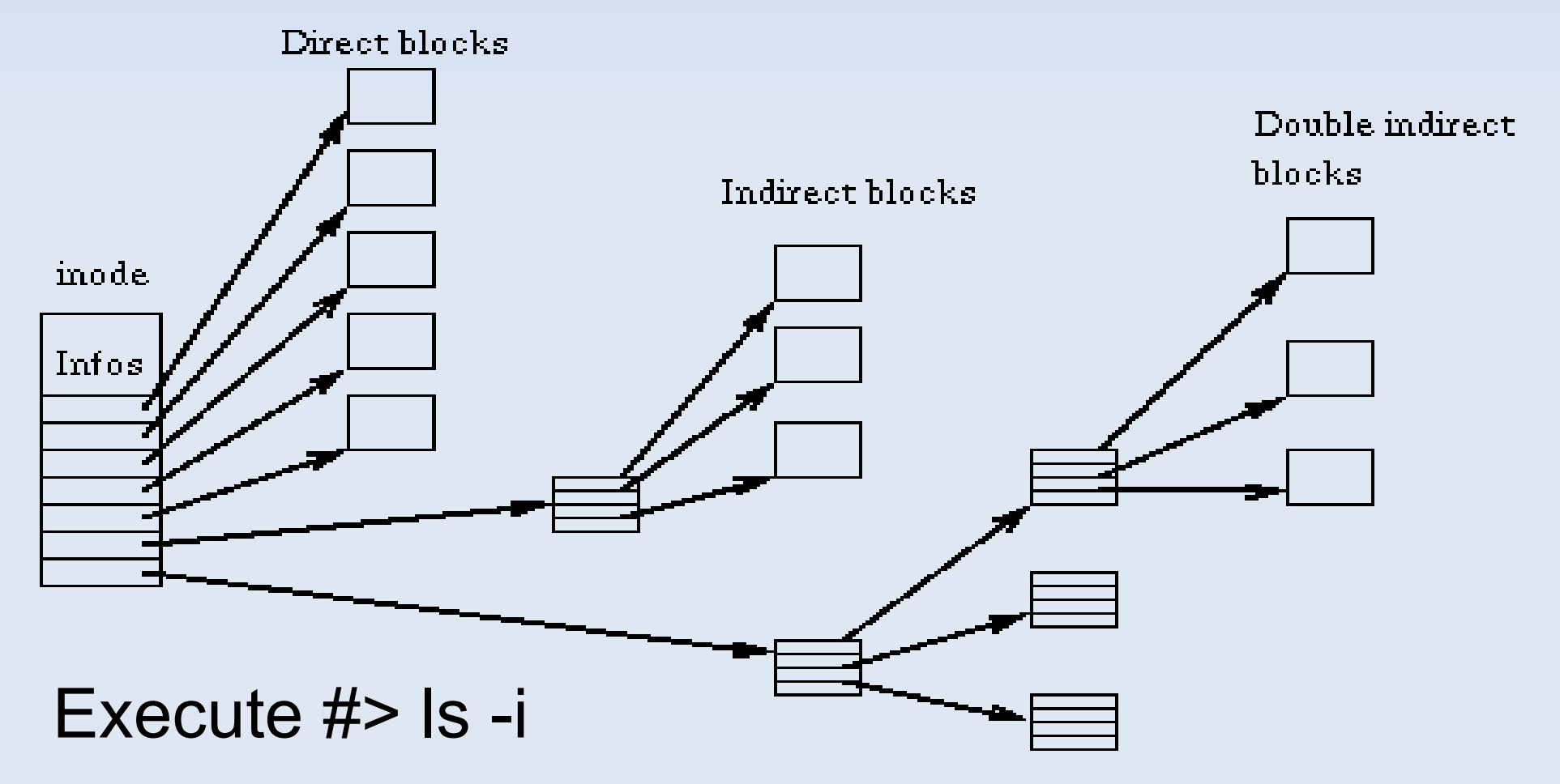

# **Tipos de arquivos em Linux**

- **Regulares binários ou ASCII**
- **Diretórios**
- **Links simbólicos ou de hardware**
- **•** Dispositivos
- **Pipes**
- **Sockets**

# **Atividade Crie ao menos cada um dos tipos de arquivos através dos**  • touch **comandos**

• mkdir

• mkfifo

• mknod

## **Inicialização do FS**

**• Organização do arquivo / etc/fstab** 

<file system> <mount point> <type> <options><dump><pass>

# **Inicialização do FS**

file system - dispositivio com partição (identificação do FS) mount point – diretório ou entrada na árvore type - tipo do sistema de arquivos (ext4, reiserfs, etc) options – permissões e atributos (ro,rw,user,etc) dump – opção para ferramenta de backup 1 ou 0 pass – opção para ligar ou desligar a verificação de consistência

### **Ferramentas e utilização**

- Exemplos:
- #> mount
- Montagem:
- #> mount -t msdos /dev/sdb1 /mnt/pendrive
- #> mount -t nfs remoto:/tmp /mnt/computador remoto temp
- Desmontagem:
- #> umount /mnt/pendrive
- #> umount /dev/sdb1

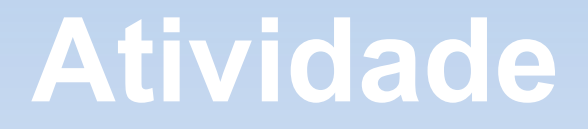

• Faça a montagem de um pendrive em um diretório fora do padrão automatizado pelo sistema (mount e umount), por exemplo, utilizando a pasta /pendrive.

### **Automatizando montagem**

- autofs dameon

- hal dameon

- manter uma entrada no registro no /etc/fstab

- utilização do udevd para auxílio

#### **Atividade**

Criando uma partição e montando "online"

- #> dd if=/dev/zero of=file.img bs=1k count=10000
- #> losetup /dev/loop0 file.img
- #> mke2fs -c /dev/loop0 10000
- #> mkdir /mnt/point1
- #> mount -t ext2 /dev/loop0 /mnt/point1
- #> ls /mnt/point1

### **Ferramentas e utilização**

Principais ferramentas para criação e manutenção de partições

- fdisk

- mkfs

- hdparm

- fsck

### **Atividade**

• Através dos comandos df e du descubra os espaços disponíveis nas partições já montadas ou em diretórios específicos em seu sistema de arquivos:

#### **Controle e atributos dos arquivos**

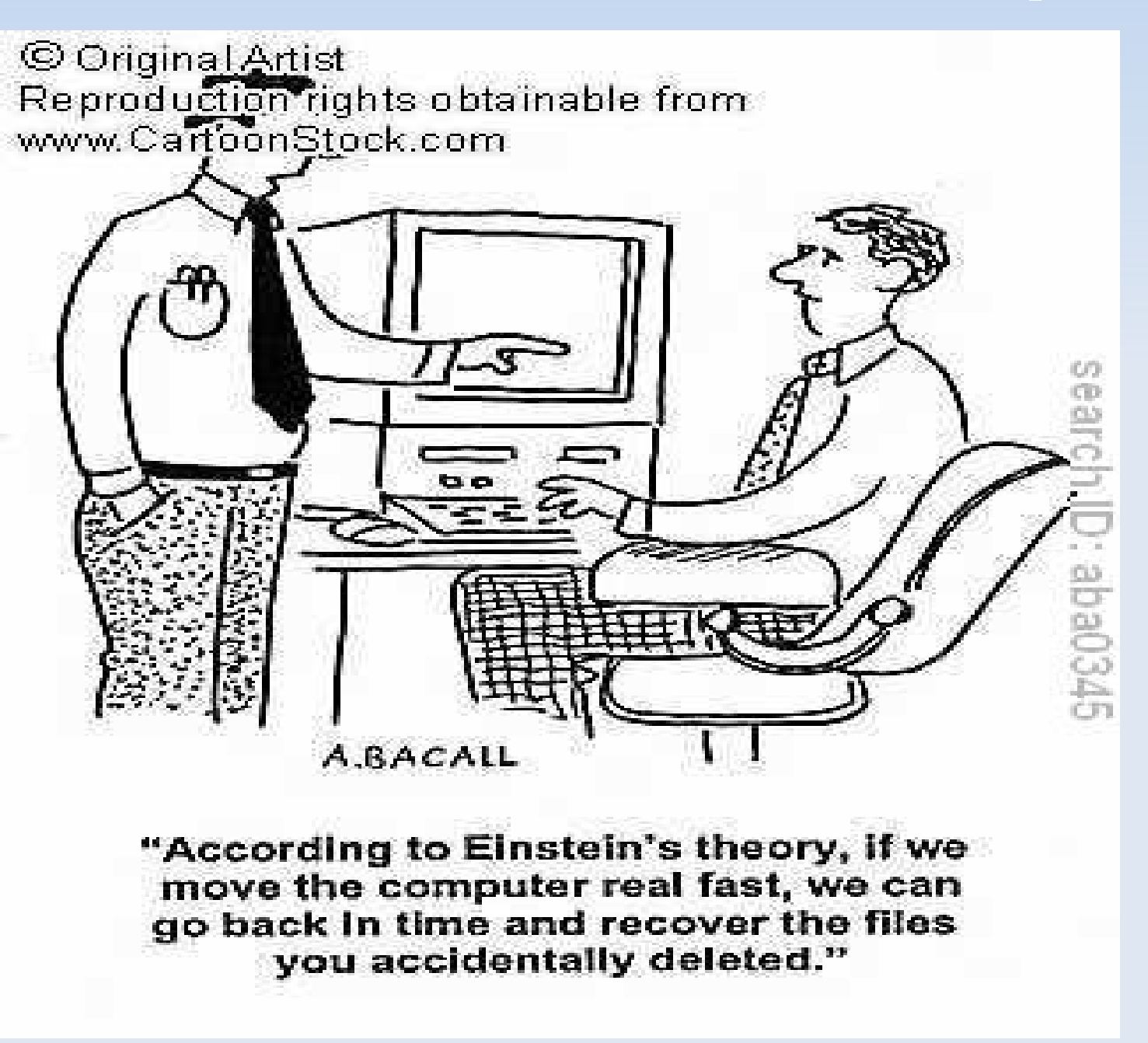

#### **Atributos dos arquivos**

- drwx------ 3 zuolo zuolo 4096 2010-09-21 18:00 .kde
- drwxr-xr-x 2 zuolo zuolo 4096 2010-09-21 18:01 .xine
- -rw-r--r-- 1 root root 11 2010-09-21 18:03 compra
- -rw-r--r-- 1 zuolo zuolo 75675 2010-09-22 12:09 brasao\_assinatura\_email.jpg
- -rw-r--r-- 1 zuolo zuolo 1181 2010-09-22 12:11 assinatura.html
- -rw-r--r-- 1 zuolo zuolo 201 2010-09-22 12:14 .signature
- drwxr-xr-x 5 zuolo zuolo 4096 2010-09-22 13:39 .gkrellm2
- -rw------- 1 zuolo zuolo 40 2010-09-22 17:13 .lesshst
- -rw-r----- 1 zuolo zuolo 0 2010-09-22 18:48 .gksu.lock
- drwxr-xr-x 2 zuolo zuolo 4096 2010-09-22 18:50 .themes
- drwxr-xr-x 2 zuolo zuolo 4096 2010-09-22 18:50 .icons
- drwx------ 4 zuolo zuolo 4096 2010-09-22 18:50 .thumbnails
- -rw------- 1 zuolo zuolo 2142 2010-09-22 18:51 .ICEauthority
- drwx------ 2 zuolo zuolo 4096 2010-09-22 18:51 .pulse

#### **Atributos dos arquivos**

- drwx------ 3 zuolo zuolo 4096 2010-09-21 18:00 .kde
- drwxr-xr-x 2 zuolo zuolo 4096 2010-09-21 18:01 .xine
- -rw-r--r-- 1 root root 11 2010-09-21 18:03 compra
- -rw-r--r-- 1 zuolo zuolo 75675 2010-09-22 12:09 brasao\_assinatura\_email.jpg
- -rw-r--r-- 1 zuolo zuolo 1181 2010-09-22 12:11 assinatura.html
- -rw-r--r-- 1 zuolo zuolo 201 2010-09-22 12:14 .signature
- drwxr-xr-x 5 zuolo zuolo 4096 2010-09-22 13:39 .gkrellm2
- -rw------- 1 zuolo zuolo 40 2010-09-22 17:13 .lesshst
- -rw-r----- 1 zuolo zuolo 0 2010-09-22 18:48 .gksu.lock
- drwxr-xr-x 2 zuolo zuolo 4096 2010-09-22 18:50 .themes
- drwxr-xr-x 2 zuolo zuolo 4096 2010-09-22 18:50 .icons
- drwx------ 4 zuolo zuolo 4096 2010-09-22 18:50 .thumbnails
- -rw------- 1 zuolo zuolo 2142 2010-09-22 18:51 .ICEauthority
- drwx------ 2 zuolo zuolo 4096 2010-09-22 18:51 .pulse

## **Alterando permissões**

### chmod

Utiliza 3 classes de usuários, cada uma com 3 bits de acesso (read, write e execute) rwx (7 decimal), rw- ( 6 decimal), r-x(5 decimal), r-- ( 4decimal), -wr (3 decimal) … etc

**Exemplos** 

#> chmod 765 /var/log/messages

- 7 ---- usuário proprietário rwx (421)
- 6 ---- grupo proprietário rw- (42-)

5 ---- outros r-x (4-1)

#> umask (altera máscara padrão)

## **Alterando permissões**

### Além de utilizar a notação decimal-binária, pode-se utilizar notações para cada classe e permissão como: u=user, g=group, o=ohter, a=all, +(adiciona), -(remove), r(leitura),w (escrita) e x(execução).

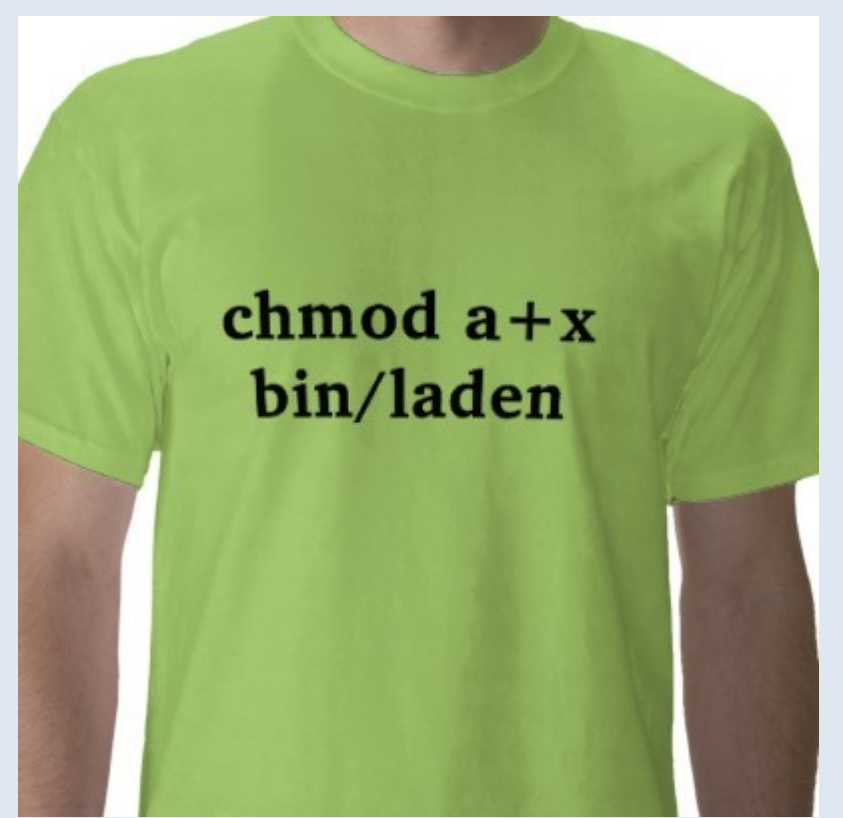

#### **Atividade**

Crie um arquivo vazio qualquer e altere suas permissões, fazendo com que:

- usuário tenha direito de escrita,leitura; grupo tenha somente direito de execução e outros tenham direito de execução e escrita.
- Faça isso com as duas sintaxes diferentes do comando *chmod*

O que faz o comando *stat* ?

## **Alterando proprietários**

### chown

Exemplos

#> chown dono /var/log/messages

#> chown .grupo /var/log/messages

#> chown dono.grupo /var/log/messages

#> chown -R dono.grupo /var/log/

## **Atributos especiais**

### suid sgid stick rwx (user) rwx (group) rwx (other)

suid – bit que força a execução do arquivo através do proprietário do mesmo

sgid - bit que força a execução do arquivo através do grupo do mesmo

stick – congela os atributos do arquivos, permitindo somente ao proprietário remover ou renomear tais arquivos

Utiliza o mesmo conceito dos atributos de permissão, mas adiciona mais 3 bits iniciais aos 9 já existentes para usuários

#> chmod 7754 /var/log/messages

Ativa suid, sgid e stick, além de permitir rwx para usuário, rx para grupo e r para outros.

#### **Atividade**

• Crie um arquivo dentro do diretório /tmp e faça com que o mesmo tenha suid e stickbit ligados